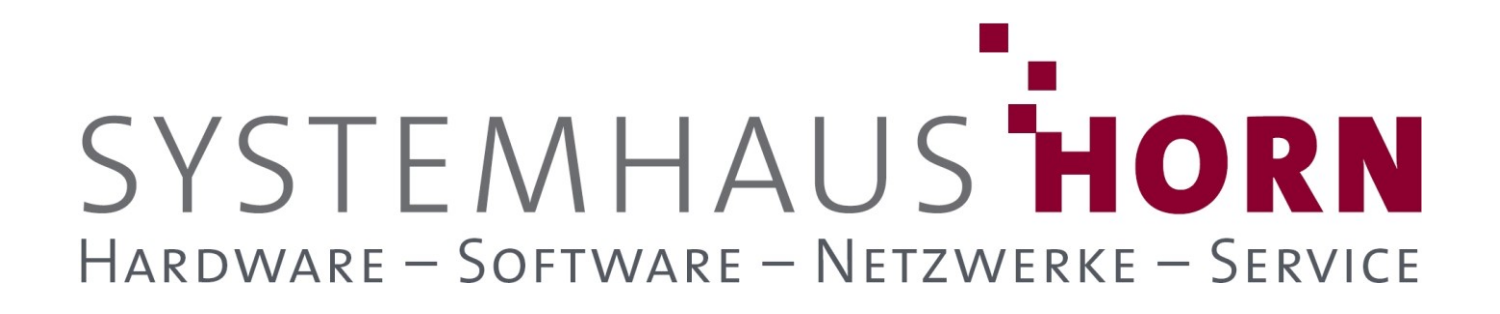

### **ERPAdmin**

### **für büro+ Best-Practice-Beispiele**

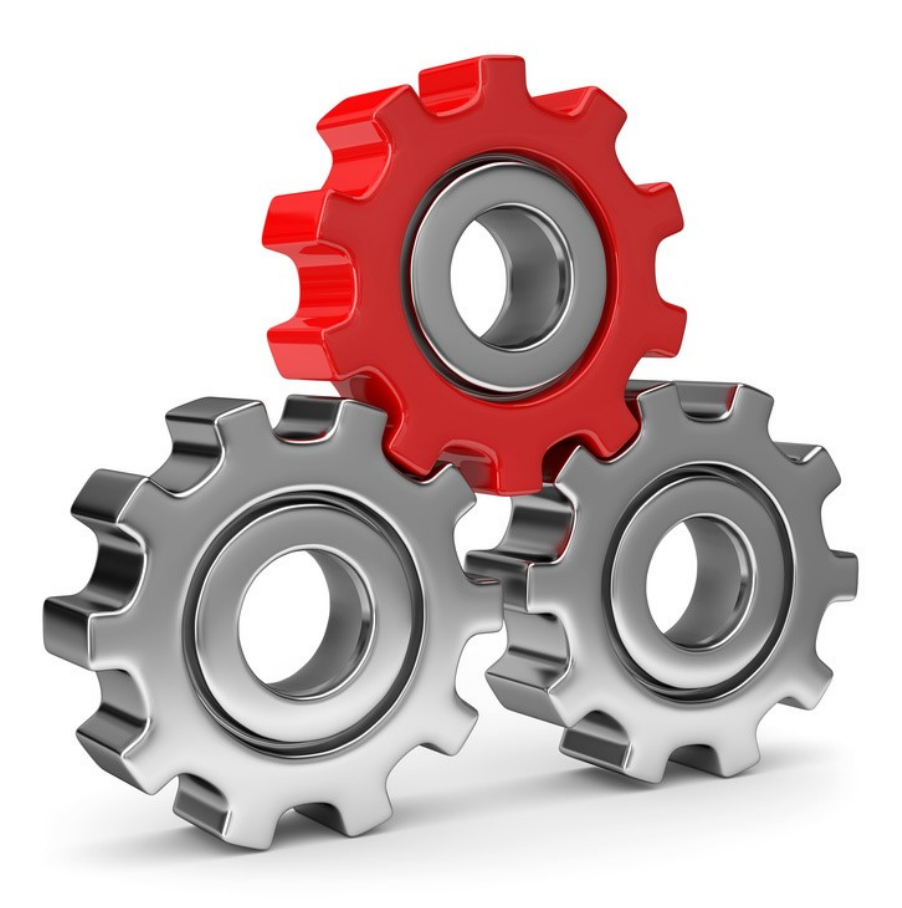

SYSTEMHAUS<sup>T</sup>HORN Telefon: 06074/881046 Ust.ID: DE 113 167 771 Dipl.-Inform. Peter Horn Telefax: 06074/881047 Postbank Frankfurt Eibenstraße 6 Internet: [www.Systemhaus-HORN.de](http://www.systemhaus-horn.de/) IBAN: DE9150010060 0078870601 63322 Rödermark Email: Info@Systemhaus-HORN.de BIC: PBNKDEFF

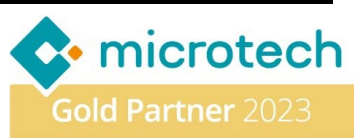

# SYSTEMHAUS HORN HARDWARE - SOFTWARE - NETZWERKE - SERVICE

### **Beispiel 15:**

#### **Erstelle Artikel-Liste der Chargen mit dem nächsten Verfalldatum**

In einigen Branchen z.B. Lebensmittel oder Medizin-Produkte, haben viele Artikel Chargen mit einem Verfalldatum oder MHD. Rückt das Verfalldatum näher, laufen diese Artikel Gefahr, nicht mehr Verkehrsfähig zu werden, wenn die Mindesthaltbarkeit einen bestimmten Zeitraum unterschreitet.

Um den Verlust dieser Waren zu minimieren, bekommt der Vertrieb in regelmäßigen Abständen eine Liste aller Chargen, die als Nächstes ablaufen, um diese Artikel bevorzugt zu verkaufen.

Pro Artikel müssen dazu alle hinterlegten Chargen durchsucht werden um jeweils das jüngste Verfalldatum zu ermitteln. Das Ergebnis wird dann an den Vertrieb (**Vertrieb@ERPAdmin.de**) geschickt.

#### **Folgende ERPAdmin**-**Befehle kommen zum Einsatz:**

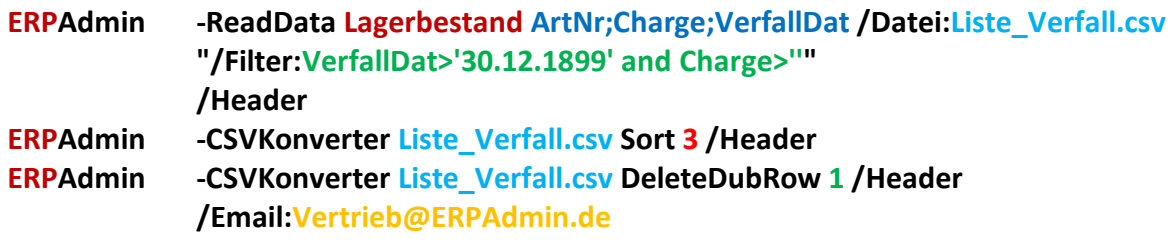

#### **Beschreibung der einzelnen ERPAdmin**-**Befehle und deren Funktion:**

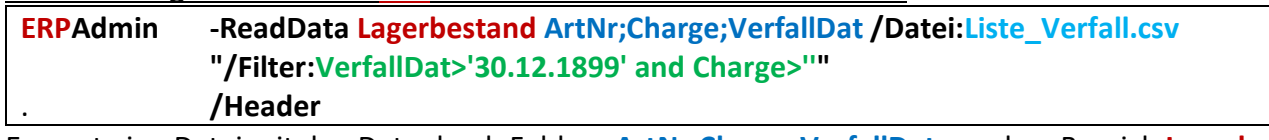

Erzeugt eine Datei mit den Datenbank-Feldern **ArtNr;Charge;VerfallDat** aus dem Bereich **Lagerbestand**. Es sollen nur Artikel welche eine Charge und ein Verfalldatum (**/Filter:VerfallDat>'30.12.1899' and Charge>'')** besitzen enthalten sein. Das Ergebnis wird in der CSV-Datei **Liste\_Verfall.csv** mit Kopfzeile (**/Header**) gespeichert.

Das Ergebnis könnte dann wie folgt aussehen:

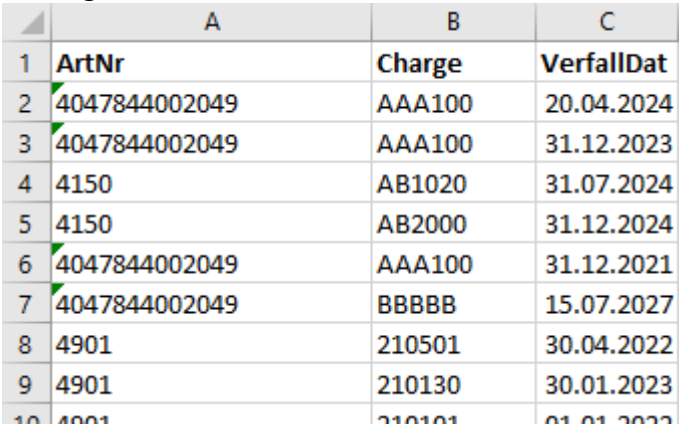

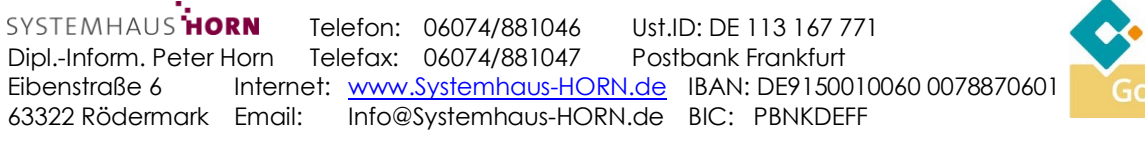

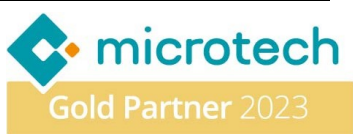

## SYSTEMHAUS HORN HARDWARE - SOFTWARE - NETZWERKE - SERVICE

#### **ERPAdmin -CSVKonverter Liste\_Verfall.csv Sort 3 /Header**

Sortiere die CSV-Datei **Liste\_Verfall.csv** nach dem Verfalldatum (**3**. Spalte).

Das Ergebnis könnte dann wie folgt aussehen:

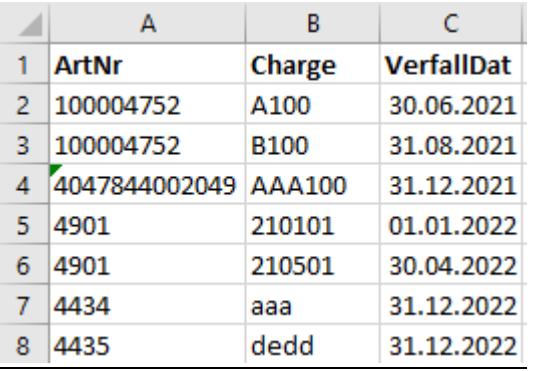

**ERPAdmin -CSVKonverter Liste\_Verfall.csv DeleteDubRow 1 /Header /Email:Vertrieb@ERPAdmin.de**

Pro Artikelnummer (Spalte **1**) soll nur der jeweils jüngste (der erste Artikel in der Liste) in der Datei **Liste\_Verfall.csv** verbleiben. Es werden damit alle weiteren Artikel-Doubletten entfernt. Das Ergebnis wird dann per E-Mail an den Vertrieb (**Vertrieb@ERPAdmin.de**) gesendet.

Das Ergebnis könnte dann wie folgt aussehen:

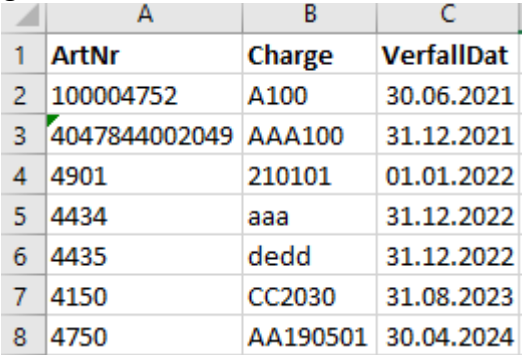

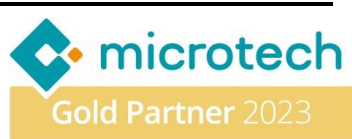